# **UIS SERVICE DESK**

## STUDENT IT SERVICES

#### How to use the New Window feature in Campus Solutions

**PURPOSE:** Understand the two ways to use the New Window feature – one that retains your navigation and one that does not.

| The New Window link in the<br>upper right corner of each<br>page will open a new<br>window when clicked.<br>It will not retain navigation<br>collections.                                            | Resources for Schools/Colleges     CU Graduation Roster     Honors and Awards     Student Degrees     Student Program Plan     Term History                                                                                                    | Craduation                                                                                                    |                                                                                                    |
|----------------------------------------------------------------------------------------------------|----------------------------------------------------------------------------------------------------|----------------------------------------------------------------------------------------------------|----------------------------------------------------------------------------------------------------|
| If you <b>click the New</b><br><b>Window link</b> (pictured<br>above), a second window<br>opens. However, you can<br>no longer use the left<br>navigation to get to a new<br>page, as it is missing. | Craduation Roster<br>Enter any information you have and click Search. Les<br>Tend an Existing Value<br>Search Criteria<br>Academic Institution (Eggins with ···<br>Term (Eggins with ···<br>Institution (Eggins with ···<br>Institution (Eggins with ···<br>Institution (Eggins with ···<br>Institution (Eggins with ···<br>Institution (Eggins with ···<br>Institution (Eggins with ···<br>Eggins with ···<br>Institution (Eggins with ···<br>Eggins with ···<br>Institution (Eggins with ···<br>Eggins with ···<br>Eggins with |                                                                                                    |                                                                                                    |
| If you used this method,<br>you will need to use the<br><b>NavBar</b> or <b>Global Search</b><br>to navigate.                                                                                        |                                                                                                    |                                                                                                    |                                                                                                    |
| To retain the Navigation<br>Collection details, open a<br>new window using this<br>method. Click the <b>Actions</b><br>Menu and select <b>New</b><br><b>Window</b> .                                 | CU Graduation Roster CU Graduation Roster Honors and Awards Student Degrees Student Program/Plan Term History                                                                                                    | Craduation  Craduation Roster  Entra winformation you have and click Search. Leave fields blants for a list of all values.  Find and Existing Value  V Search Criteria  Academic Craree V  Imm (arguing with V  Concide Values)  Concide Values  Concide Values  Concide Valu | Rev Window<br>Add to Homepage<br>Add to NavBar<br>Add to NavBar<br>Add to Favorites<br>Help<br>Sign Out |

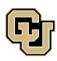

University of Colorado Boulder | Colorado Springs | Denver | Anschutz Medical Campus

**Contact UIS** Call: 303-860-HELP (4357) Email: <u>help@cu.edu</u>

UNIVERSITY INFORMATION SERVICES

## **UIS SERVICE DESK**

### STUDENT IT SERVICES

A second window will open, which will retain the left navigation collection, so that you can easily navigate to another page.

| $\frown$               |                                                                                                    |                   |
|------------------------|----------------------------------------------------------------------------------------------------|-------------------|
|                        | Graduation                                                                                                    | ଜ ବ 🌲 ፤ 🗐         |
| CU Graduation Roster   | Honors and Awards                                                                                                    | New Window   Help |
| The Honors and Awards  | Enter any information you have and click Search. Leave fields blank for a list of all values. Find an Existing Value                                                                              |                   |
| Student Degrees        | ✓ Search Criteria                                                                                                    |                   |
| E Student Program/Plan | D[ begins with ~ ]<br>Campus ID[ begins with ~ ]                                                                                                    |                   |
| Term History           | National (D) Tengata with U) Last Name (begins with U) Traintaines (Begins with U) Clease Sensitive Limit the number of results to (up to 800): 200 Search Crisers Basic Search 22 Search Crisers |                   |

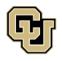

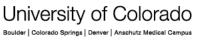

UNIVERSITY INFORMATION SERVICES

**Contact UIS** 

Call: 303-860-HELP (4357) Email: <u>help@cu.edu</u>